# **SCT-1SX-PROFINET**

# **Quick Start Guide**

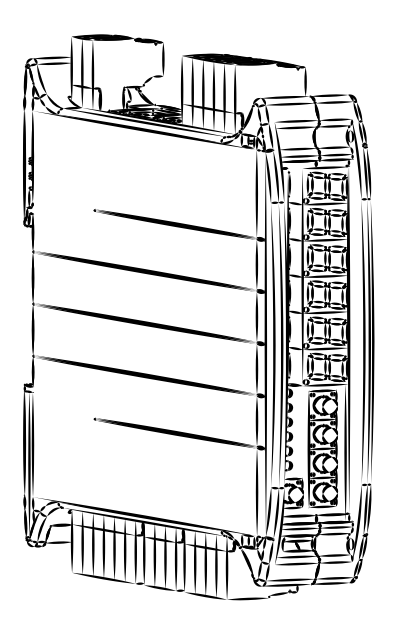

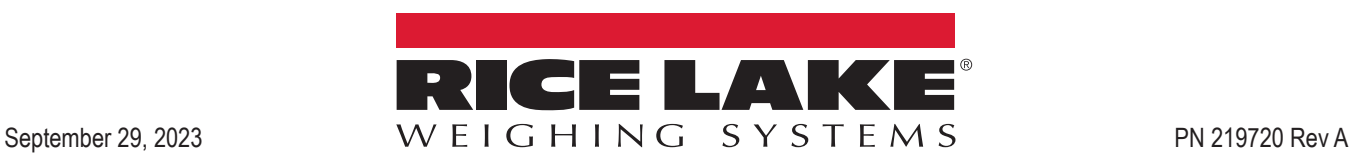

#### **1. Electrical Schematic**

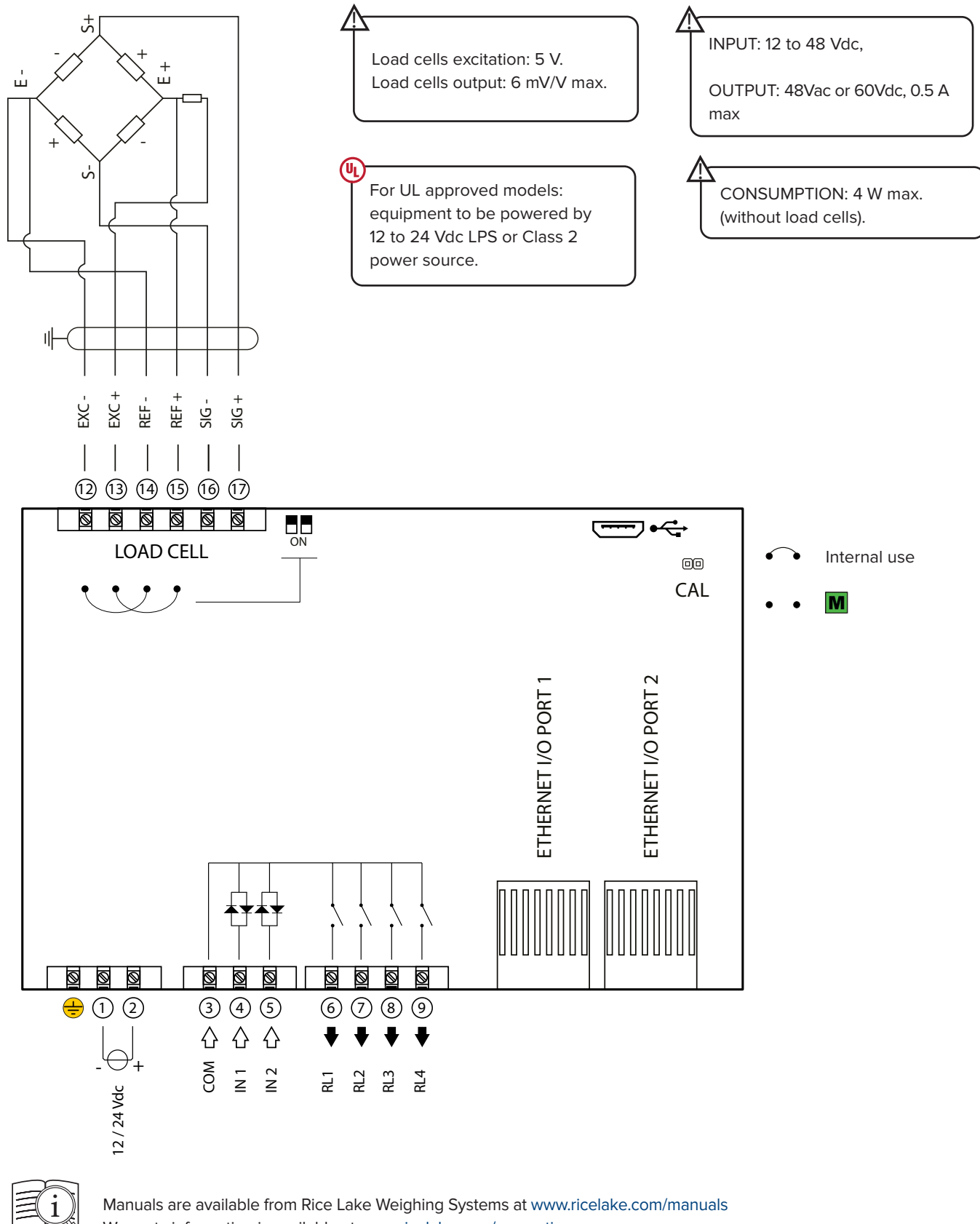

Warranty information is available at www.ricelake.com/warranties

## **2. Key Functions**

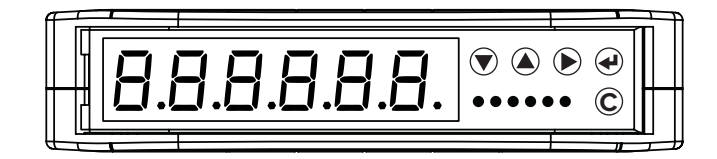

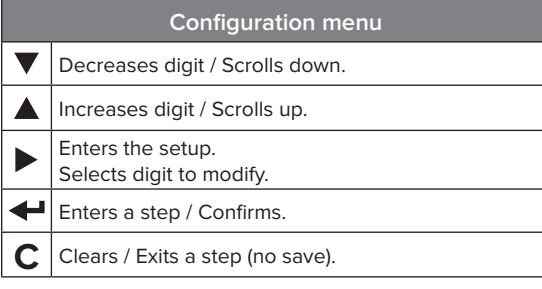

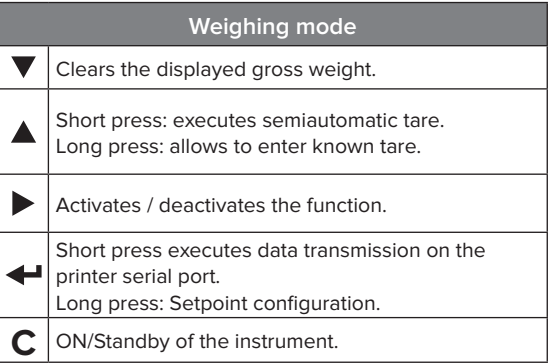

## **3. Indicator Light Descriptions**

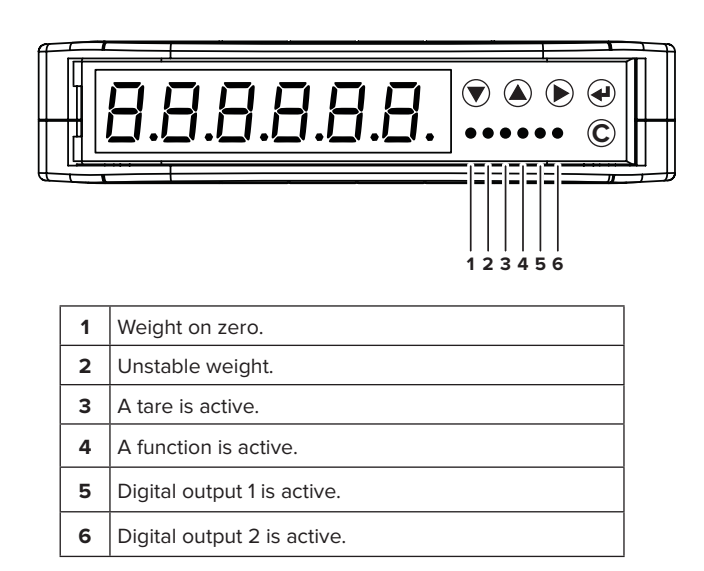

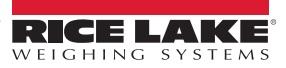

### **4. Configuration Menu**

**1.** Reboot the weight transmitter

**2.** Press the key when display shows the 888888 message:

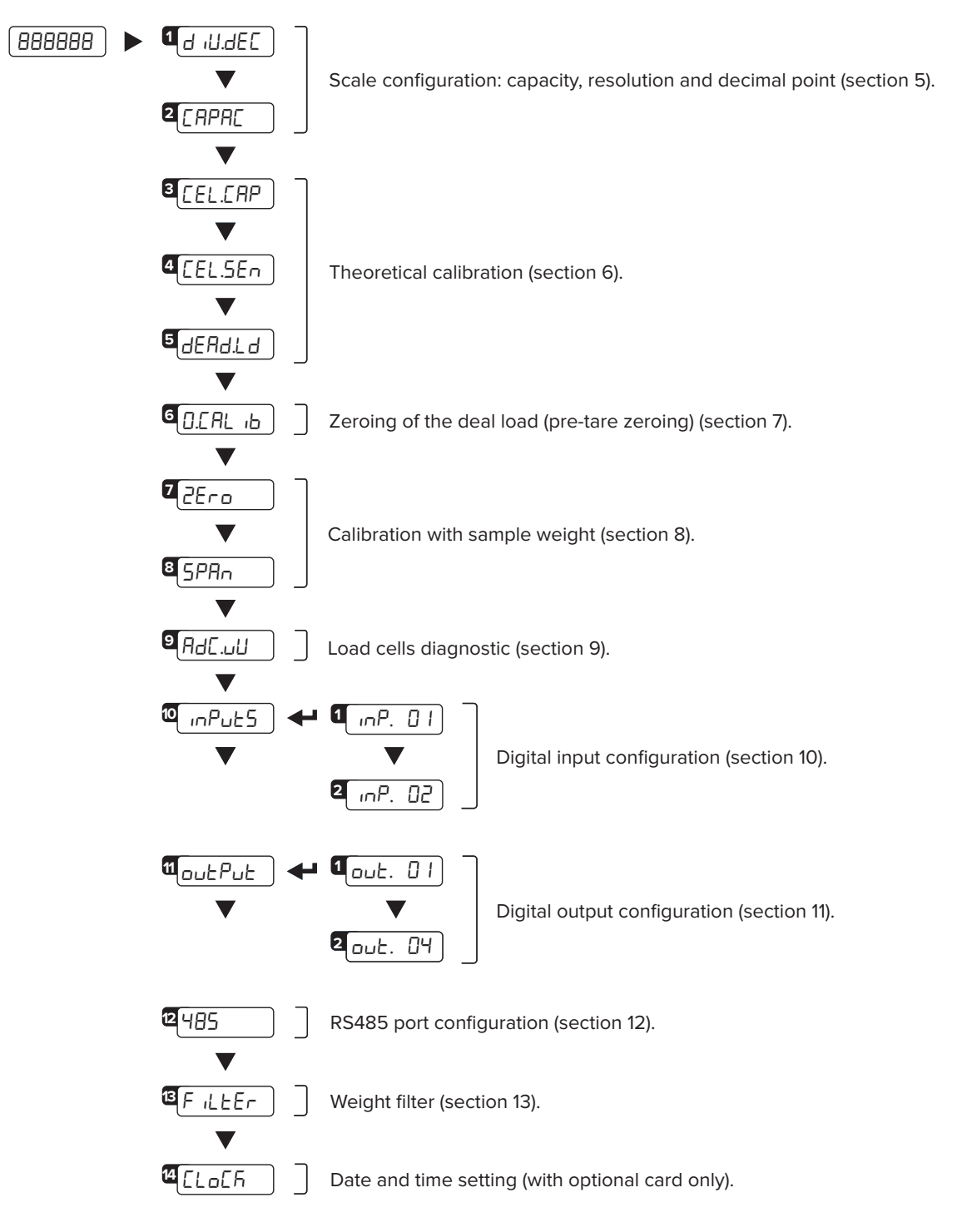

#### **HOW TO EXIT THE MENU AND SAVE YOUR CONFIGURATION**

**1.** Press  $\bf{C}$  key repeatedly until 5RUEP appears; press  $\bf{C}$  to save or press  $\bf{C}$  to exit without saving.

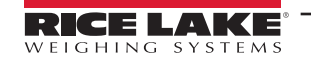

## **5. Maximum Scale Capacity, Increment and Decimal Point Settings**

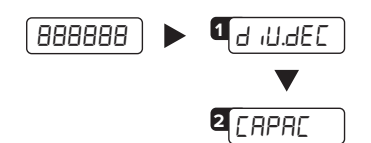

Set the decimal point position and the minimum scale increment\*<sup>1</sup> ( 0,001 - 0,002 - 0,005 - 0,01 - 0,02 - 0,05 - 0,1 - 0,2 - 0,5 - 1 - 2 - 5 - 10 - 20 - 50 ).

Set the maximum scale capacity\*2 (max 999999).

Examples: For a 60000 lb scale, with 2 lb increment:  $d$   $d$ .  $dEC = 2$  $CAPAC = 60000$ 

For a 10000 g scale, with 0.1 g increment: d $d$ .deC = 0,1  $CAPAC = 10000.0$ 

For a 3000 lb scale, with 0.05 lb increment:  $d$   $d$ .  $d$ EC = 0,05  $CAPAC = 3000,00$ 

\*1 Increment = the amount that the scale will increment by as weight is added or removed.

 $*2$  Maximum capacity = the maximum weight that can be measured using the scale you are creating.

#### 888888 **3** [EL.[AP ... a<sub>cel.cap</sub><br>T<br>4<sub>cel.sen</sub> dead.ld **5**Set the total load cells capacity (up to 999999). Set the load cells sensitivity (up to 999999). Dead load weight (from -9999.9 to 99999.9). **1.** Set  $\boxed{d$  *ill.dEC* and  $\boxed{CPPRE}$ (section 4). **2.** Set in **CELLAP** the total load cells capacity (sum of the nominal load cell capacities). **3.** Set in [*CEL.5En*] the theoretical signal value of the load cells. **4.** Enter in **dERd.Ld** step. The display shows the theoretical dead load value. Modify the value and/or confirm with  $\leftarrow$ . **5.** Save calibration (Press **C** key many times until **5RUEP** message will appear, then press  $\blacktriangleleft$  to confirm).

#### **6. Theoretical Calibration**

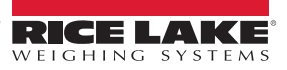

## **7. Zeroi Mechanic Tare (pre-tare zeroing)**

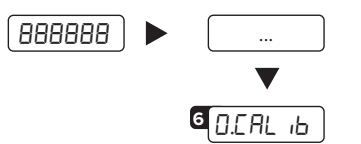

Zeroing of the pre-tare (or mechanical tare).

This functionality allows to zero the weigh of the scale structure (e.g. empty silo, conveyor, etc.) without changing the calibration in memory.

#### **8. Calibration with Sample Weight**

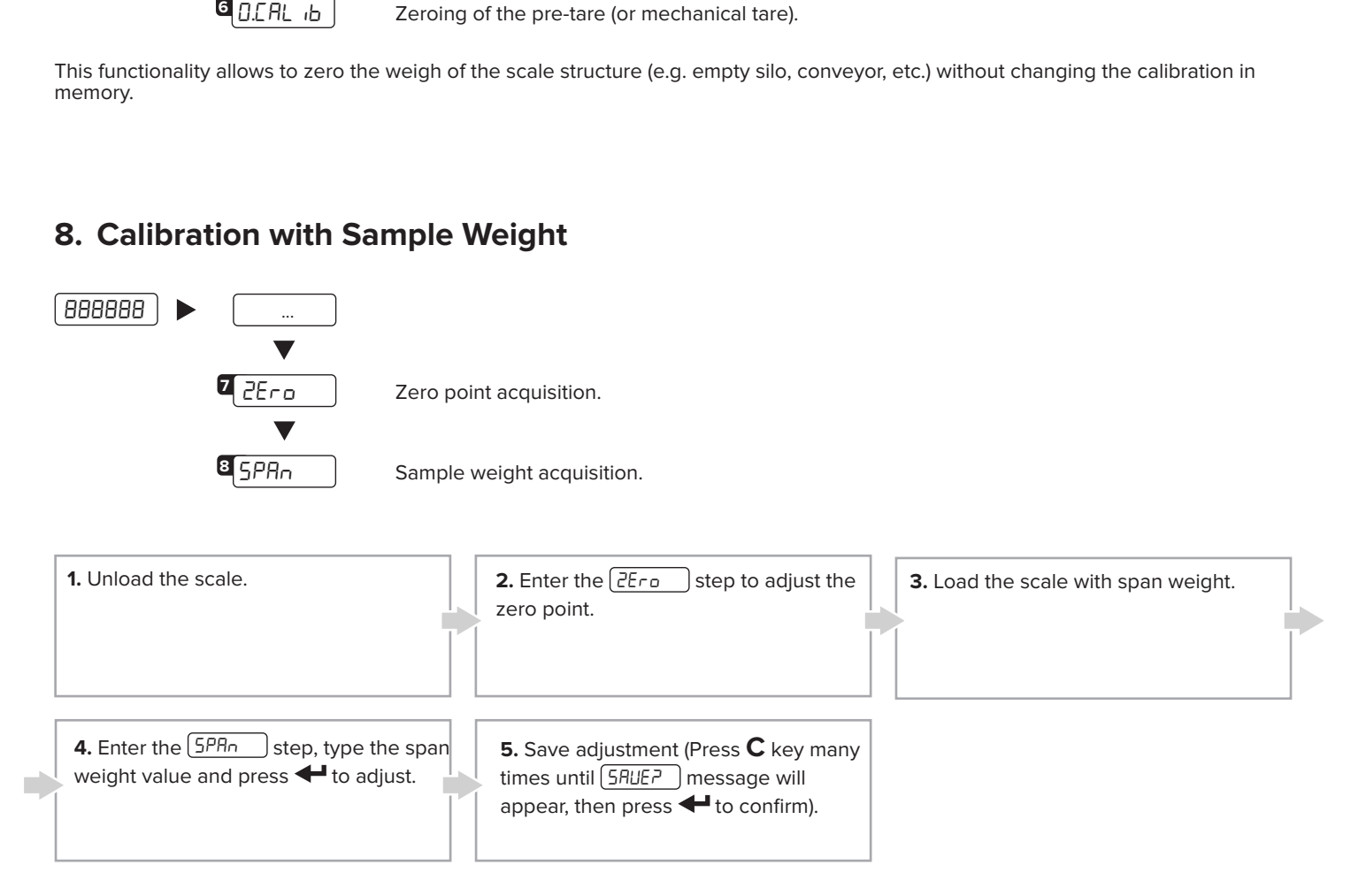

## **9. Load Cell Diagnostics (µV/V)**

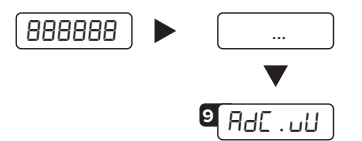

It allows to verify signal of each channel. It must be included into the range 0 to 3 mV/V. Signal have to be stable and it have to increase by increasing the weight on the scale.

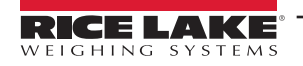

#### *SCT-1SX-PROFINET*

### **10. Input Setting**

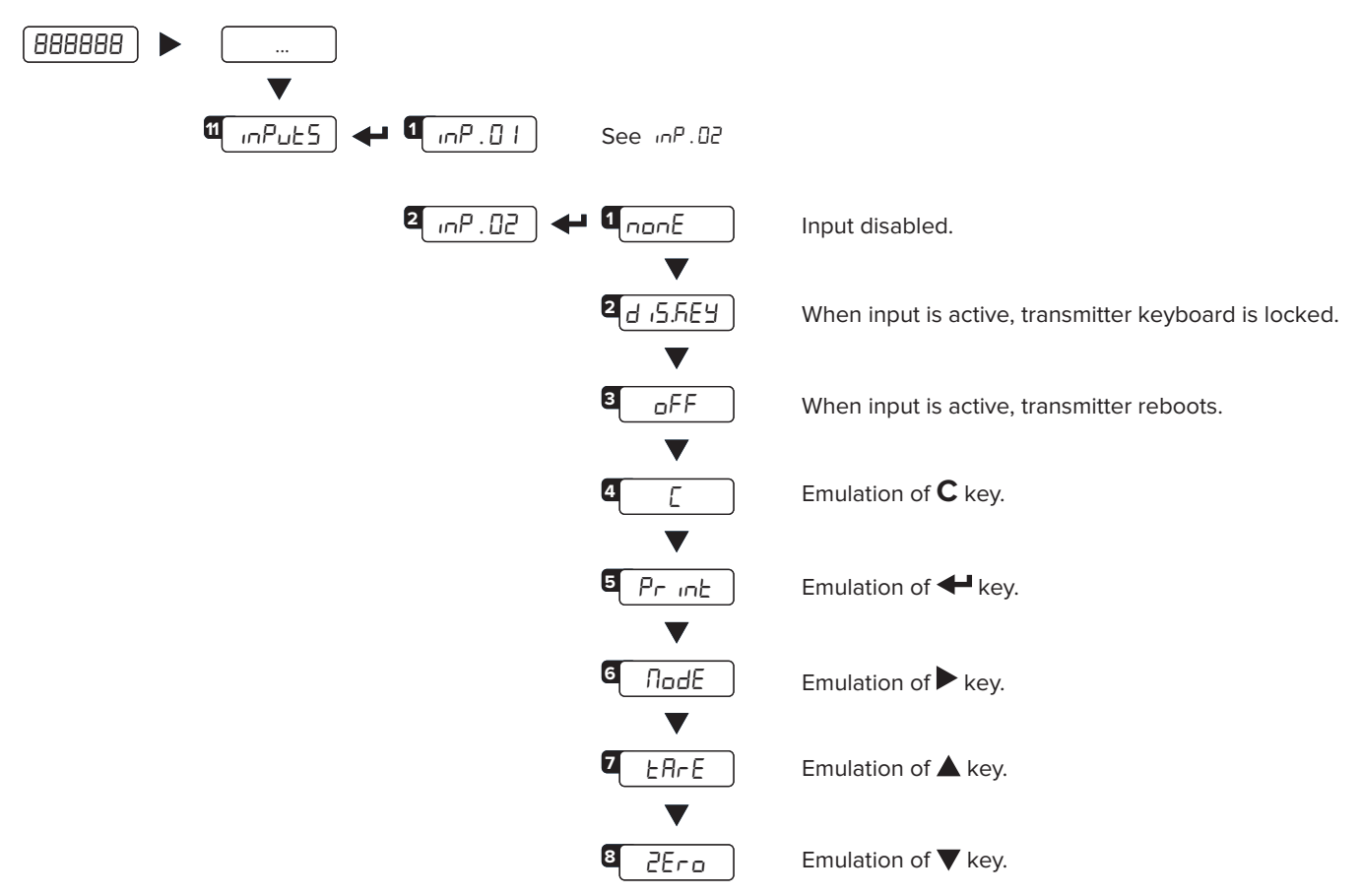

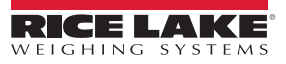

#### **11. Output Settings**

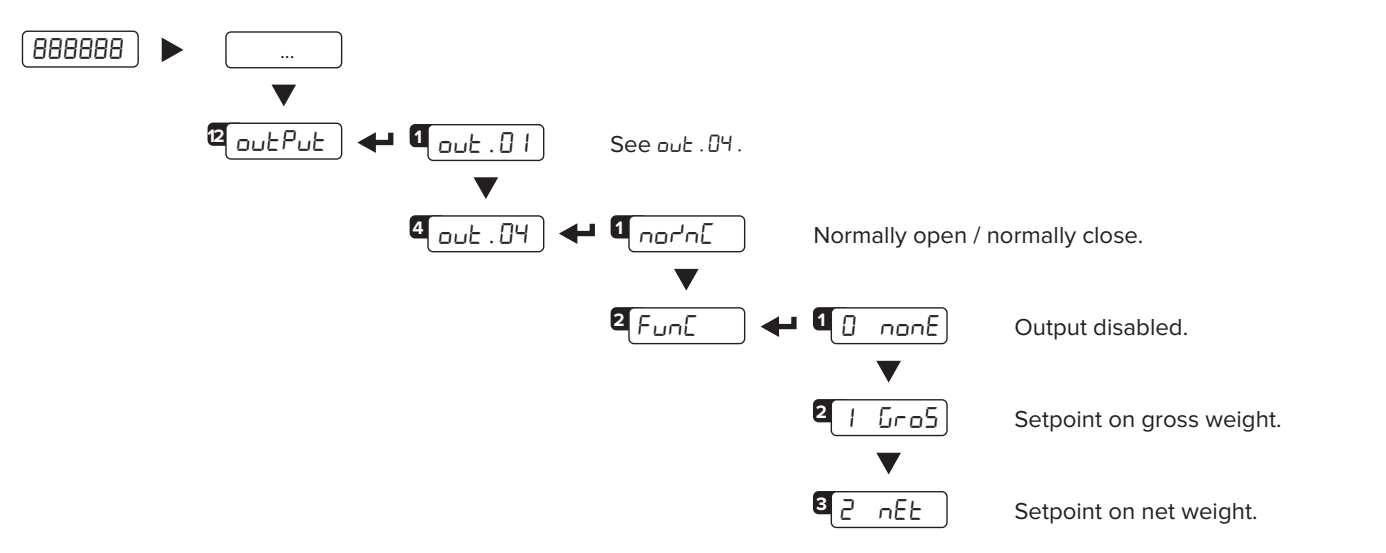

#### **11.1 HOW TO PROGRAM SETPOINTS**

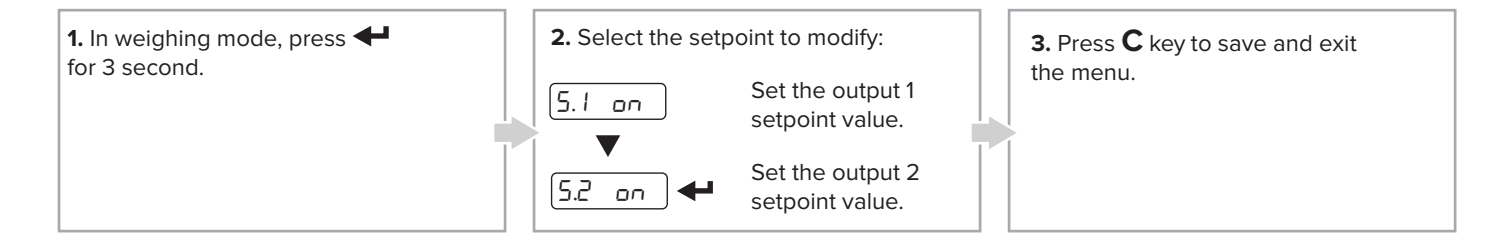

#### **12. Fieldbus Settings**

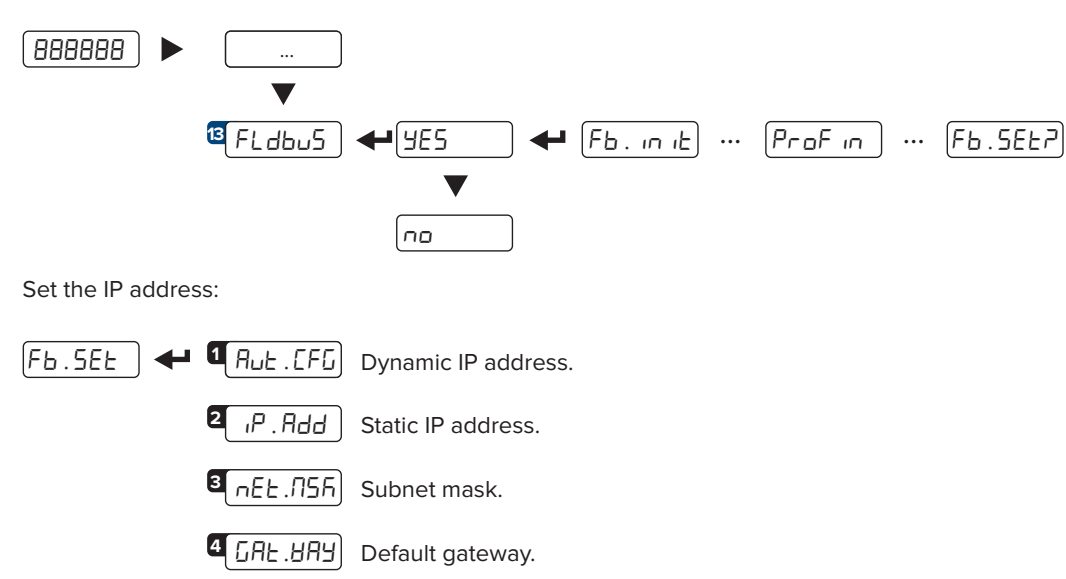

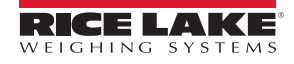

#### *SCT-1SX-PROFINET*

#### **13. Weight Filter**

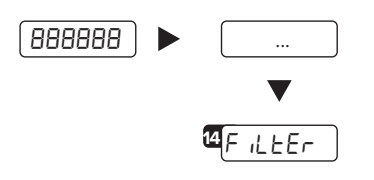

The active weight filter is displayed, alternating with the weight value. Press  $\triangle$  and  $\breve{\blacktriangledown}$  keys to scroll through the available filters (from slowest to fastest, F1 to F11).

### **14. Programming Errors**

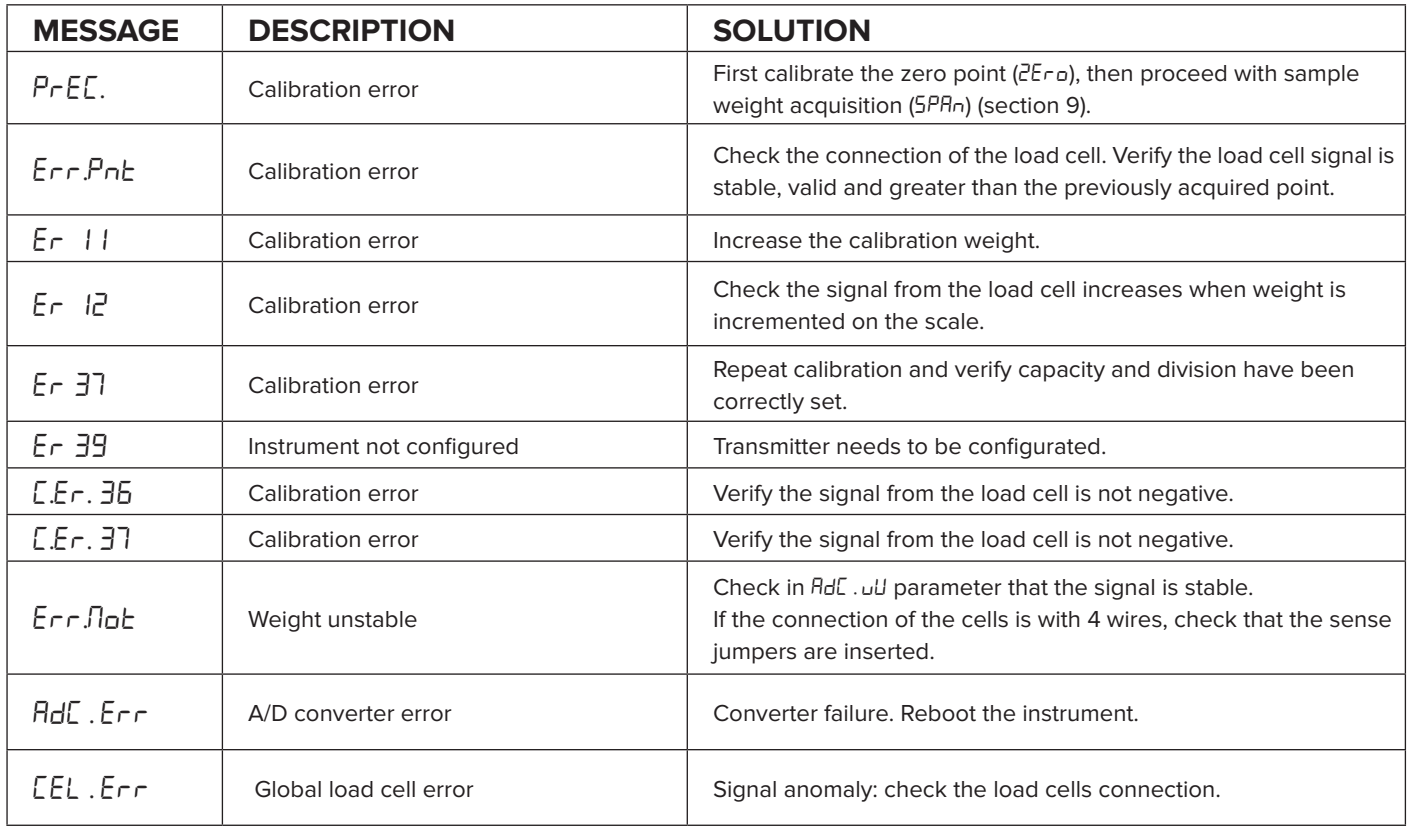

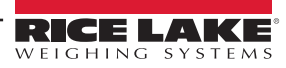

## **15. Profinet**

#### **15.1 PROFINET REGISTERS**

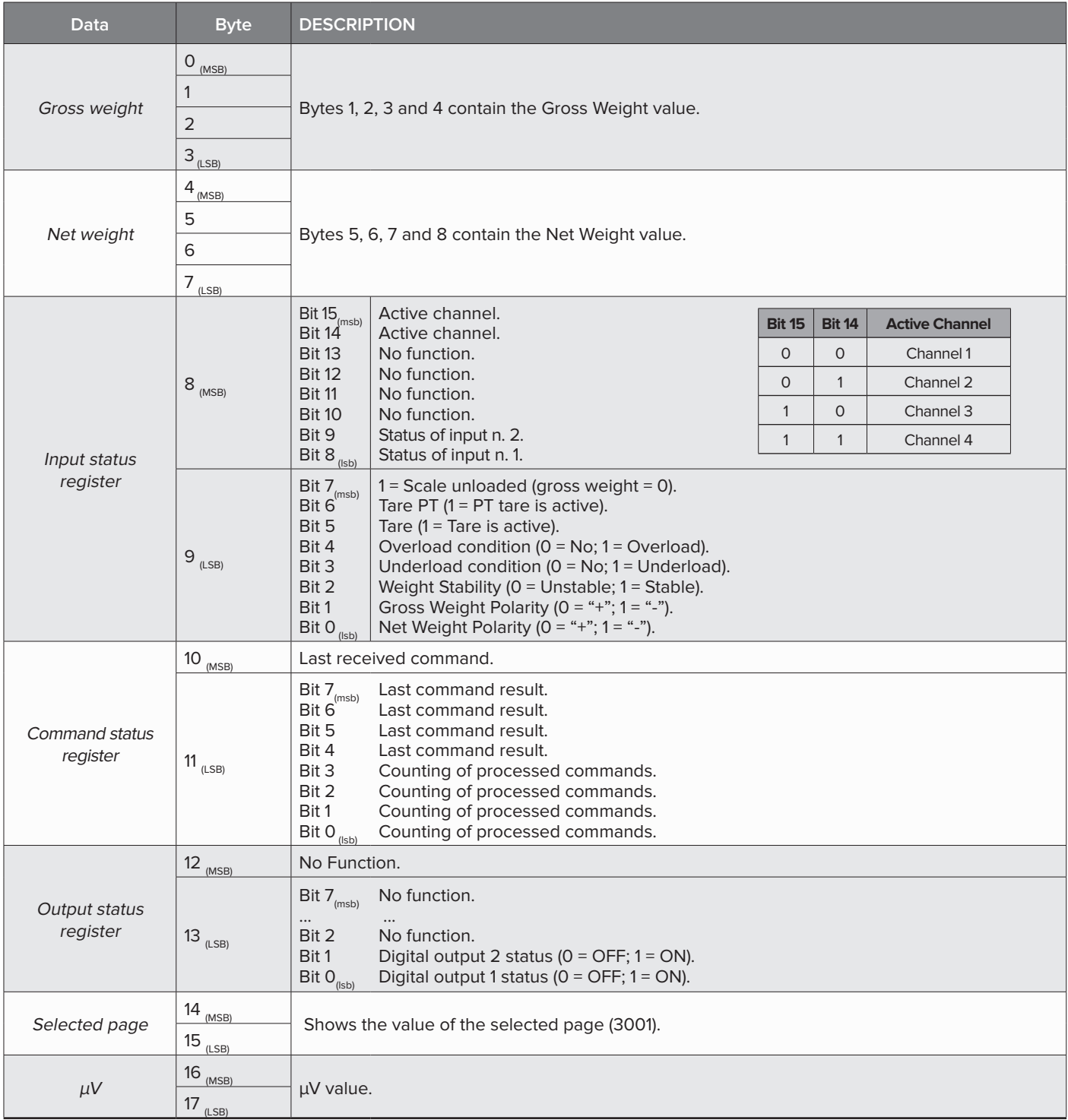

#### **15.2 PROFINET REGISTERS FOR COMMAND SENDING**

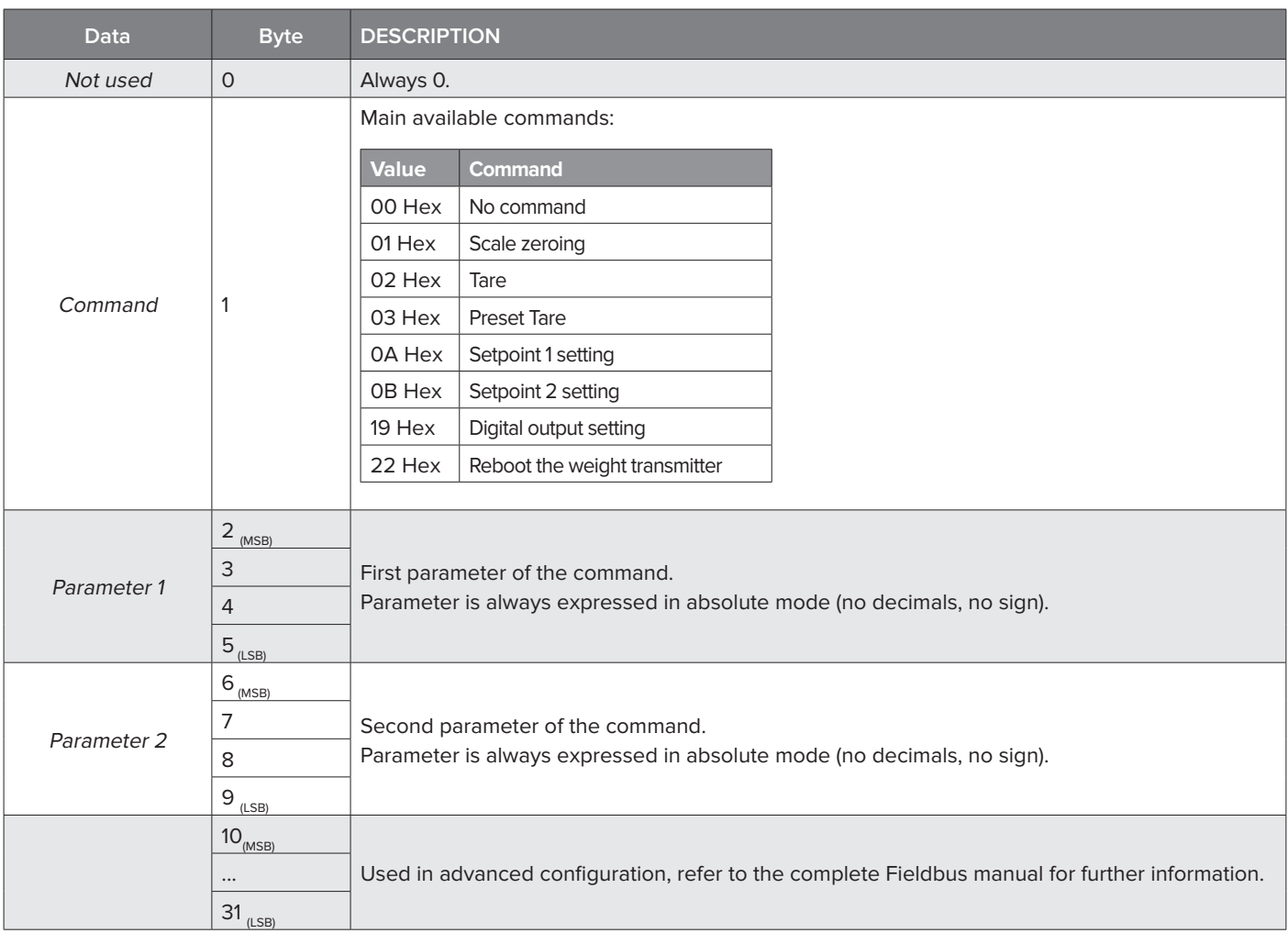

#### **EXAMPLE 1**

For zeroing the weight on the scale:

2. Set the command in byte 2

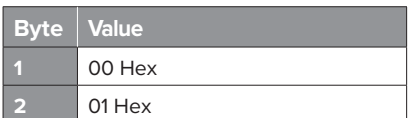

#### **EXAMPLE 2**

For setting a preset tare of 1000 lb:

1. Set the tare value in parameter 1 (byte 3, 4, 5, 6) 2. Set the command in byte 2

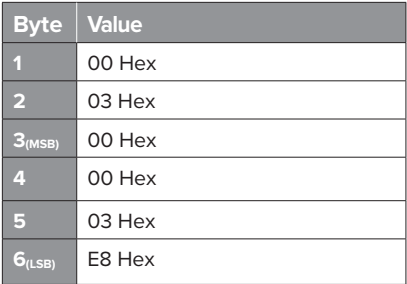

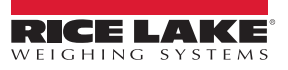

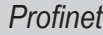

# **Notes**

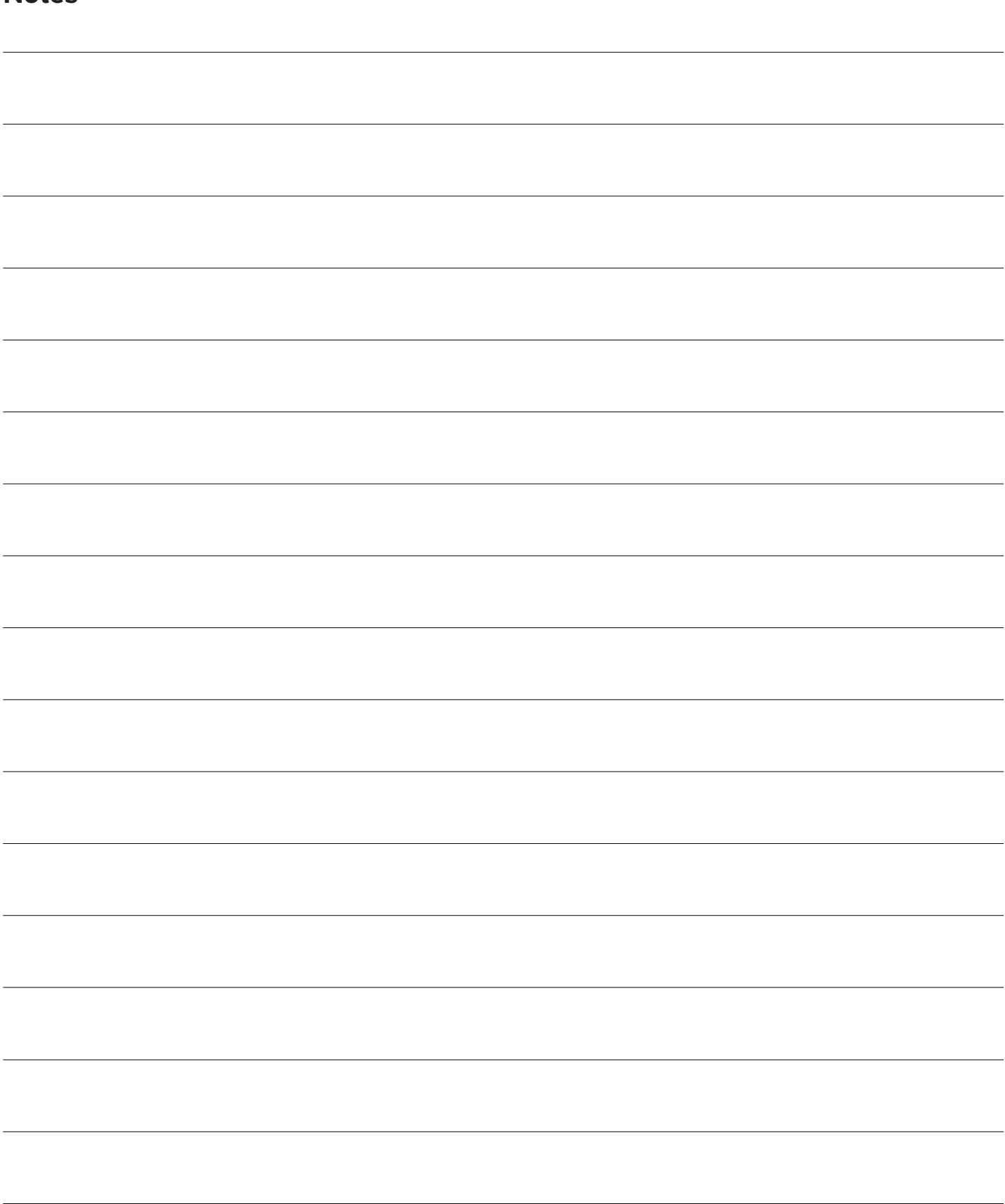

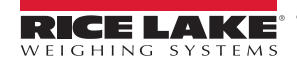

# **Notes**

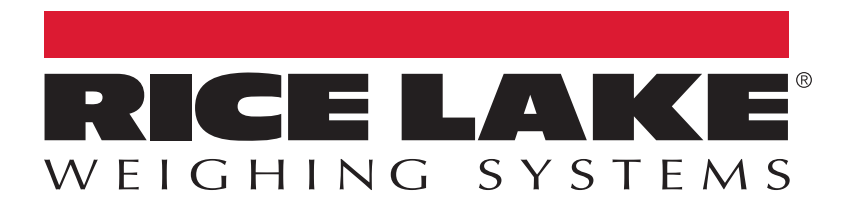

230 W. Coleman St. • Rice Lake, WI 54868 • USA USA: 800-472-6703 • International: +1-715-234-9171 © Rice Lake Weighing Systems Content subject to change without notice.

September 29, 2023 **www.ricelake.com** PN 219720 Rev A